Tour do Notebook Guia do Usuário

© Copyright 2008 Hewlett-Packard Development Company, L.P.

Microsoft e Windows são marcas registradas da Microsoft Corporation nos EUA. Bluetooth é uma marca comercial de seu proprietário e utilizada sob licença pela Hewlett-Packard Company. O logotipo SD é uma marca comercial de seu proprietário.

As informações contidas neste documento estão sujeitas a alterações sem aviso. As únicas garantias para produtos e serviços da HP são as estabelecidas nas declarações de garantia expressa que acompanham tais produtos e serviços. Nenhuma informação contida neste documento deve ser interpretada como uma garantia adicional. A HP não será responsável por erros técnicos ou editoriais nem por omissões contidos neste documento.

Primeira edição: abril de 2008

Número de peça: 465237-201

## **Aviso sobre segurança**

**AVISO!** Para reduzir a possibilidade de danos devido a altas temperaturas ou superaquecimento do computador, não o coloque diretamente sobre o colo ou obstrua as aberturas de ventilação. Utilize o computador apenas em superfícies planas e duras. Não permita que uma outra superfície rígida, como a lateral de uma impressora opcional, ou uma superfície macia, como um travesseiro ou tapetes e roupas grossas, bloqueie as aberturas de ventilação. Além disso, não permita que o adaptador CA entre em contato com a pele ou uma superfície macia, como travesseiros, tapetes ou roupas, durante a operação. O computador e o adaptador de CA estão em conformidade com os limites de temperatura para superfícies acessadas pelo usuário definidos pelo IEC 60950 (International Standard for Safety of Information Technology Equipment – Padrão Internacional de Segurança de Equipamentos de Tecnologia da Informação).

# Conteúdo

#### 1 Identificação de hardware

#### 2 Componentes

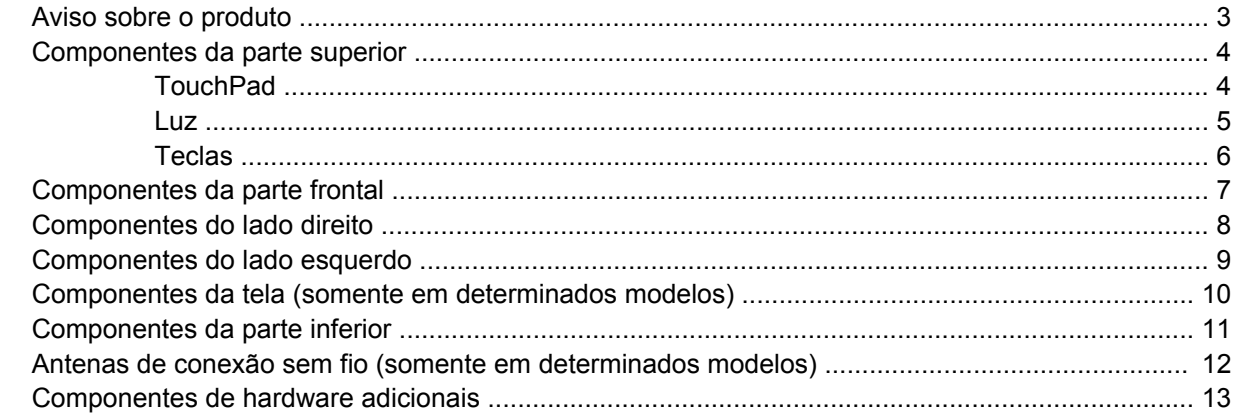

#### 3 Etiquetas

## 4 Cuidados de rotina  $17$

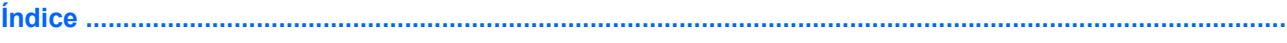

# <span id="page-6-0"></span>**1 Identificação de hardware**

Para ver uma lista do hardware instalado no computador, siga estas etapas:

- **1.** Selecione **Iniciar > Computador > Propriedades do sistema**.
- **2.** No painel esquerdo, clique em **Gerenciador de dispositivos**.

É possível também adicionar hardware ou modificar configurações de dispositivo utilizando o Gerenciador de dispositivos.

**NOTA:** O Windows® inclui o recurso Controle de Conta de Usuário para melhorar a segurança do seu computador. É possível que você seja solicitado a fornecer sua permissão ou senha para tarefas como instalação de aplicativos, execução de utilitários ou alteração de configurações do Windows. Consulte a ajuda do Windows para obter mais informações.

# <span id="page-7-0"></span>**2 Componentes**

## <span id="page-8-0"></span>**Aviso sobre o produto**

Este guia do usuário descreve os recursos comuns à maioria dos modelos. Alguns recursos podem não estar disponíveis em seu computador.

## <span id="page-9-0"></span>**Componentes da parte superior**

## **TouchPad**

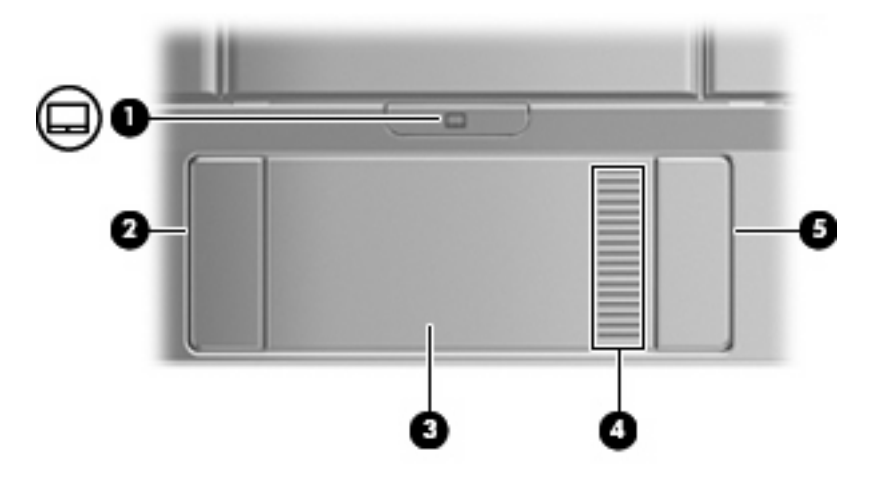

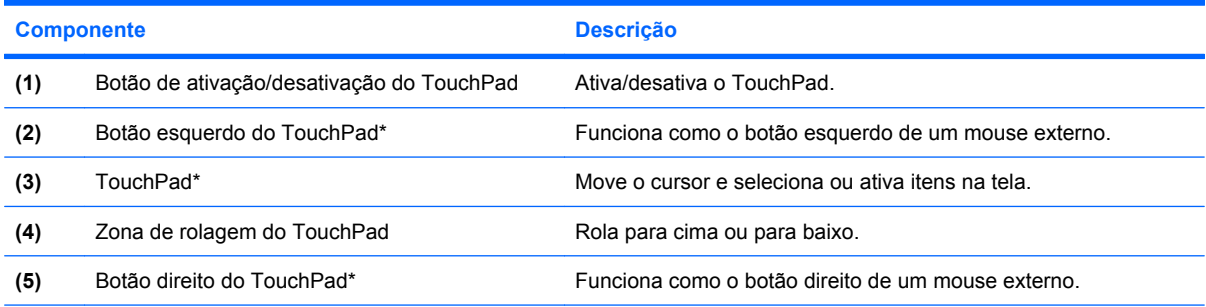

\*Esta tabela descreve as configurações de fábrica. Para visualizar ou alterar preferências do dispositivo apontador, selecione **Iniciar > Painel de Controle > Hardware e sons > Mouse**.

<span id="page-10-0"></span>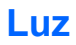

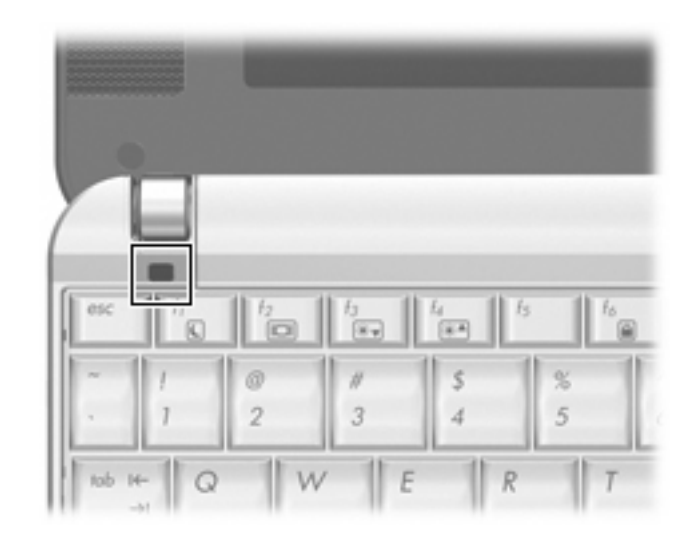

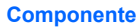

**Componente Descrição**

Luz de caps lock **Acesa: A função Caps Lock está ativada**.

## <span id="page-11-0"></span>**Teclas**

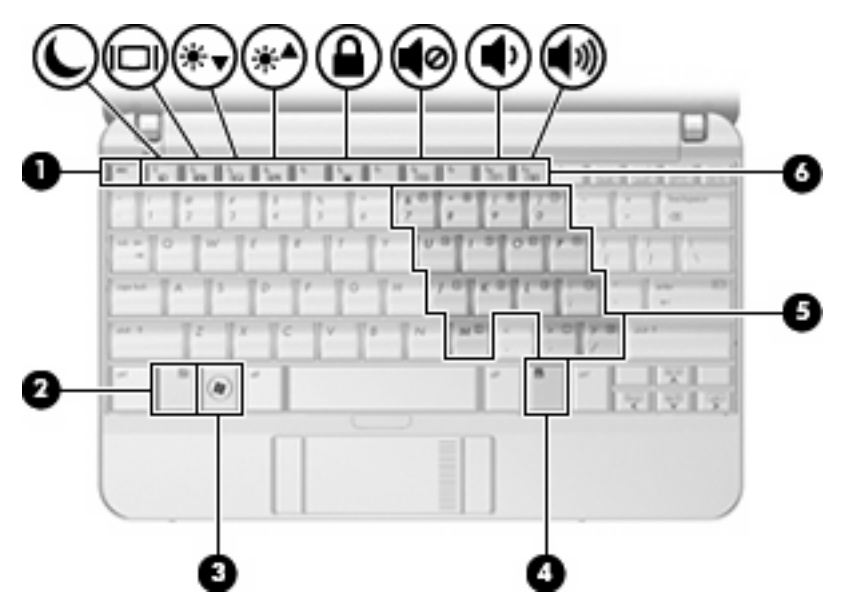

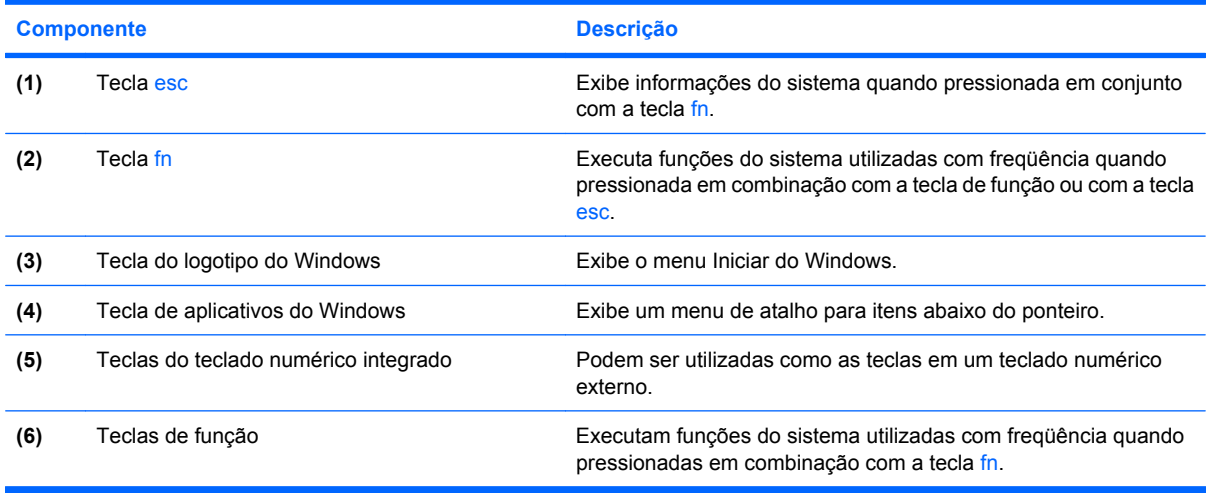

# <span id="page-12-0"></span>**Componentes da parte frontal**

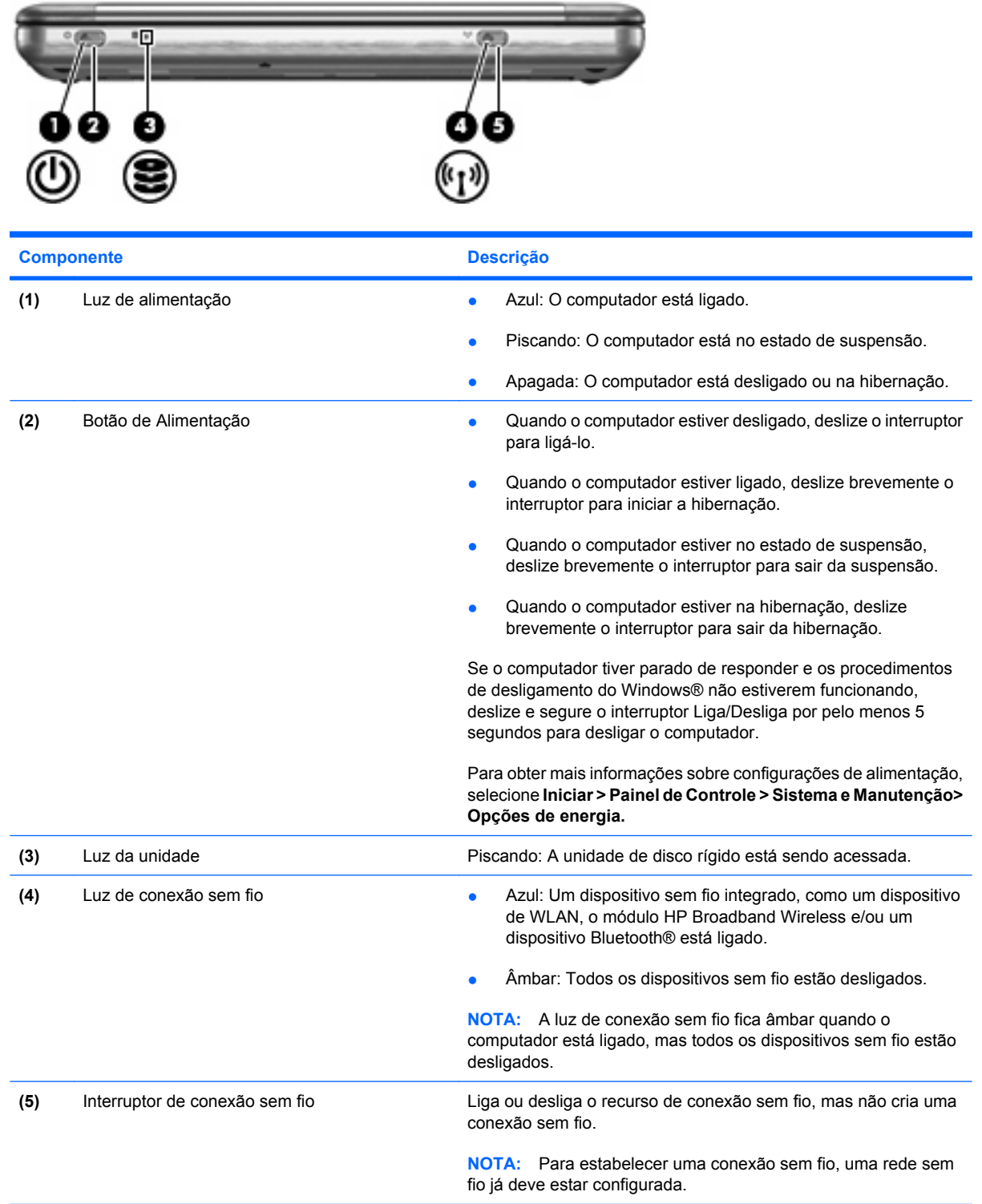

## <span id="page-13-0"></span>**Componentes do lado direito**

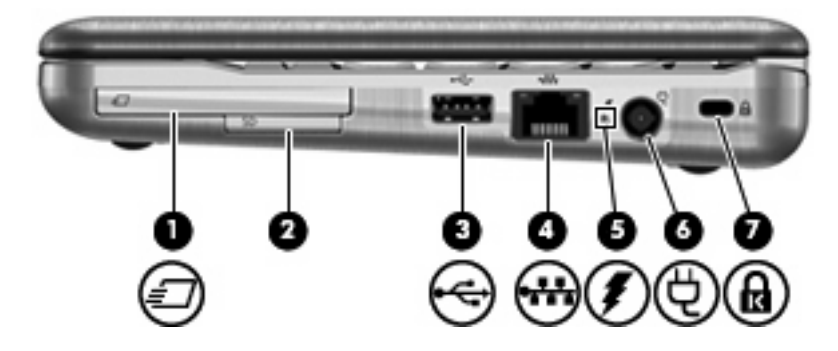

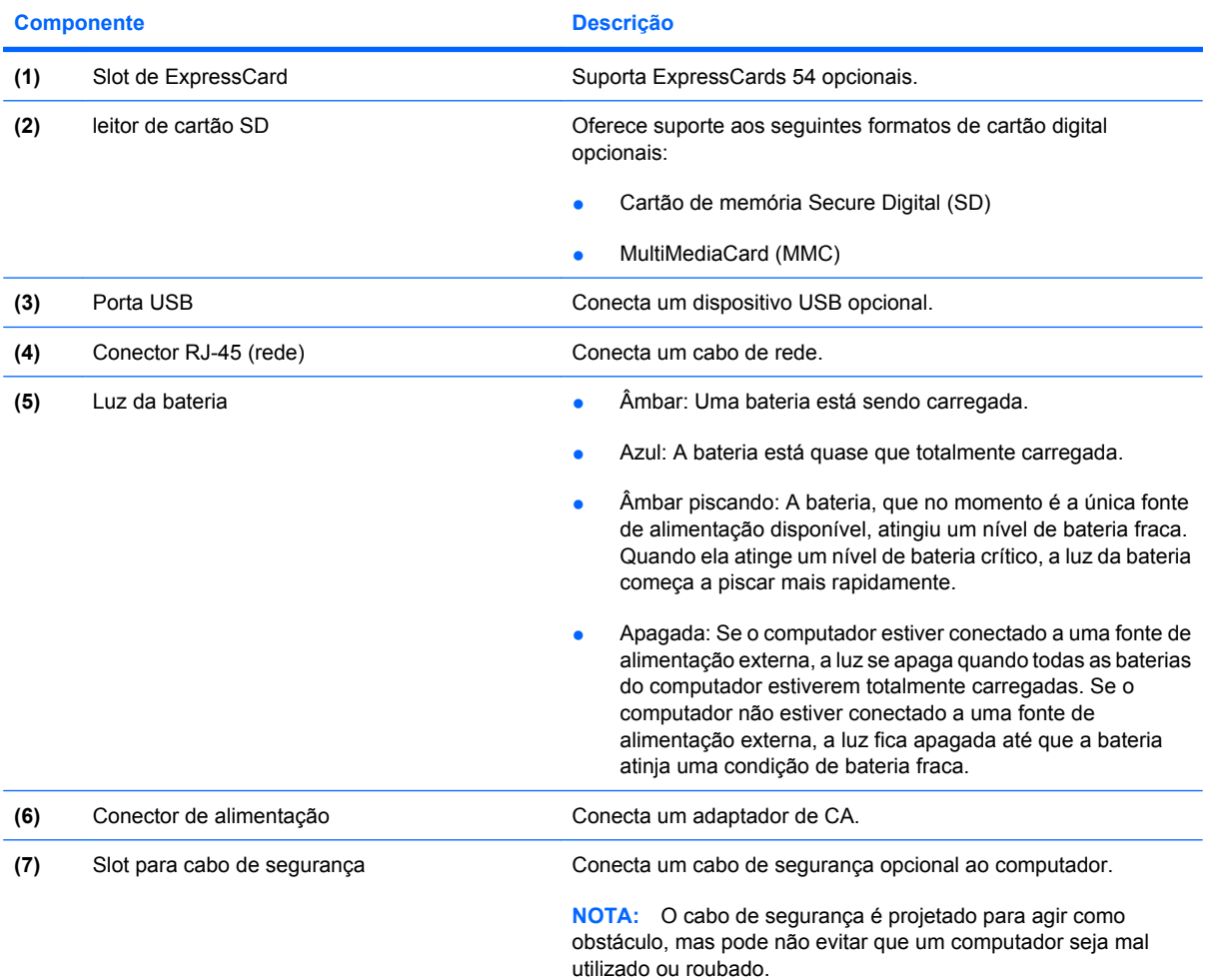

## <span id="page-14-0"></span>**Componentes do lado esquerdo**

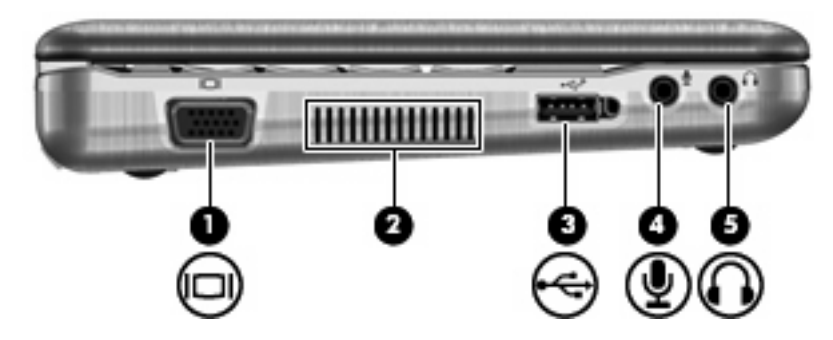

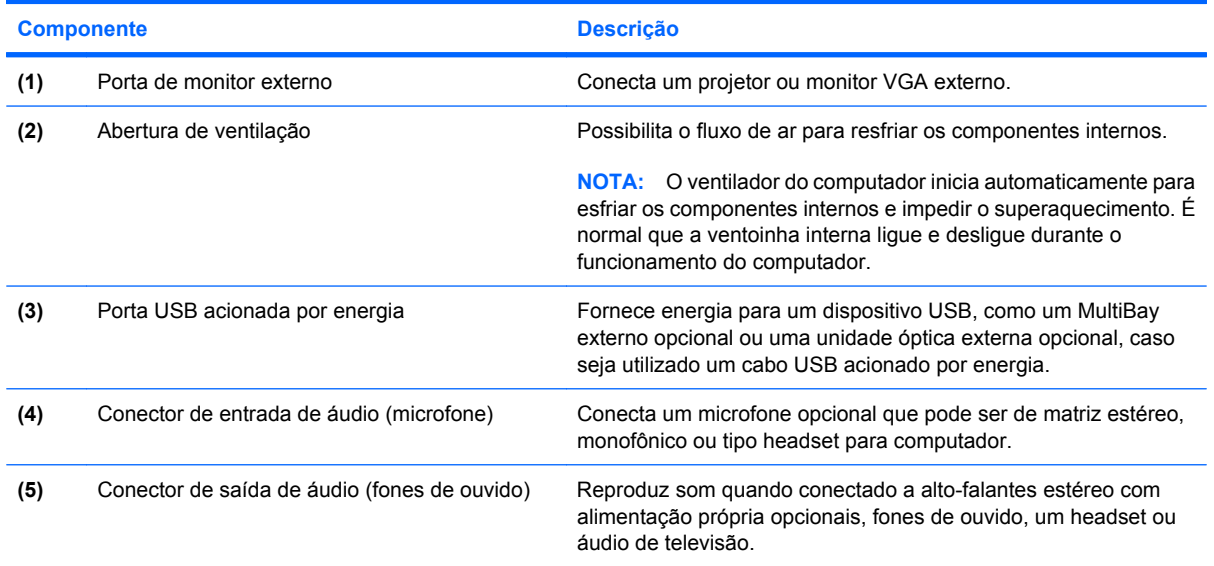

## <span id="page-15-0"></span>**Componentes da tela (somente em determinados modelos)**

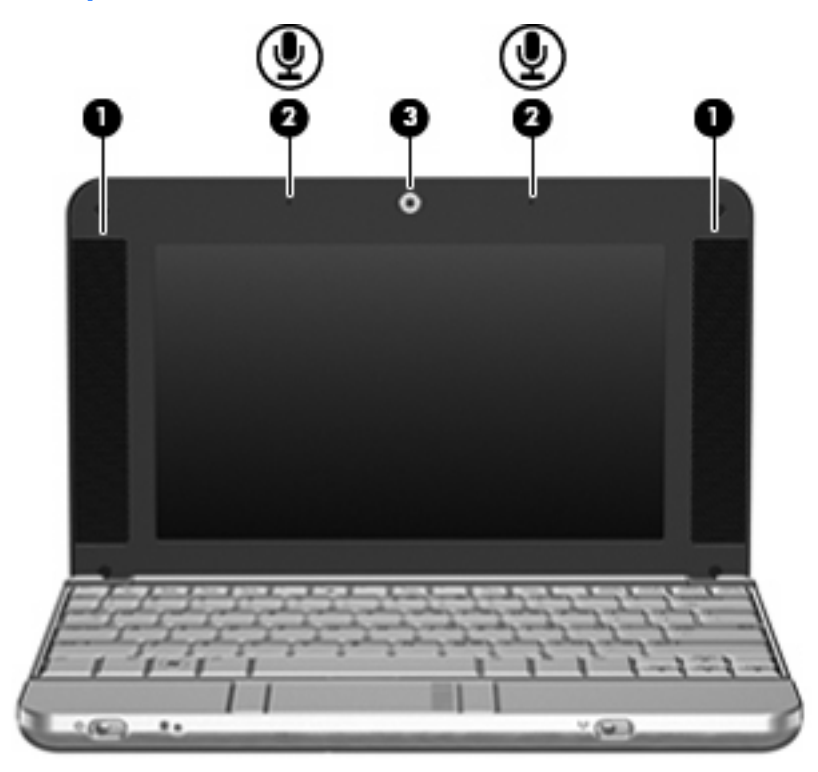

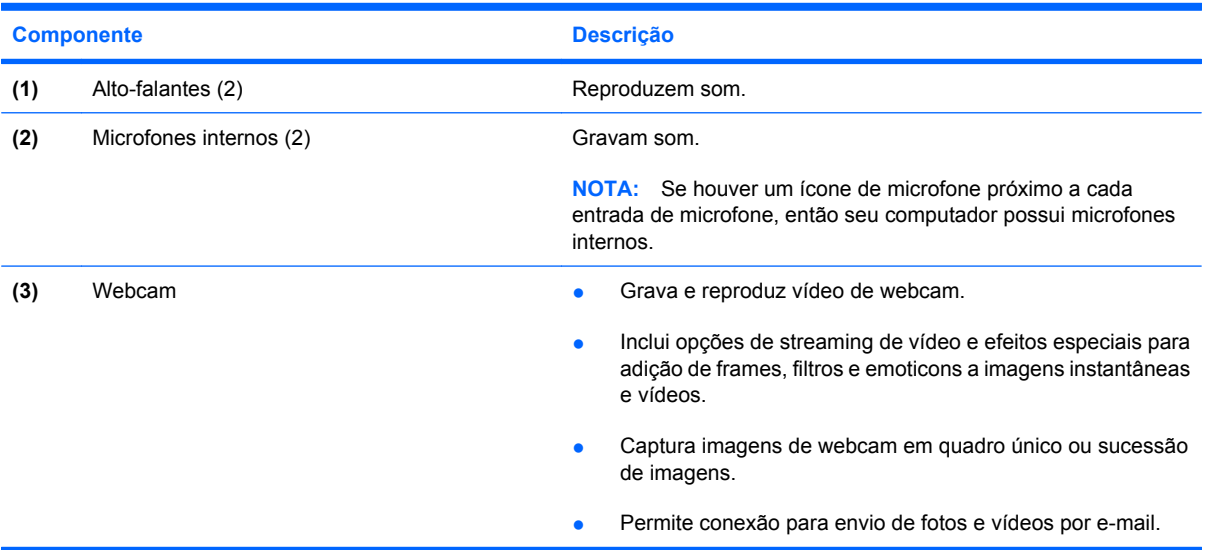

# <span id="page-16-0"></span>**Componentes da parte inferior**

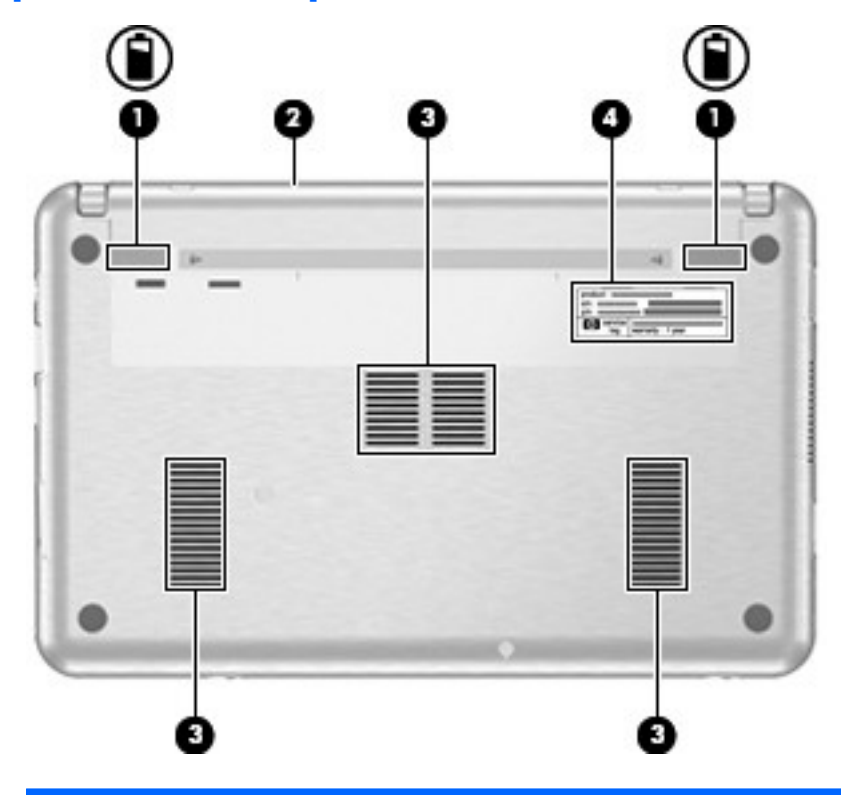

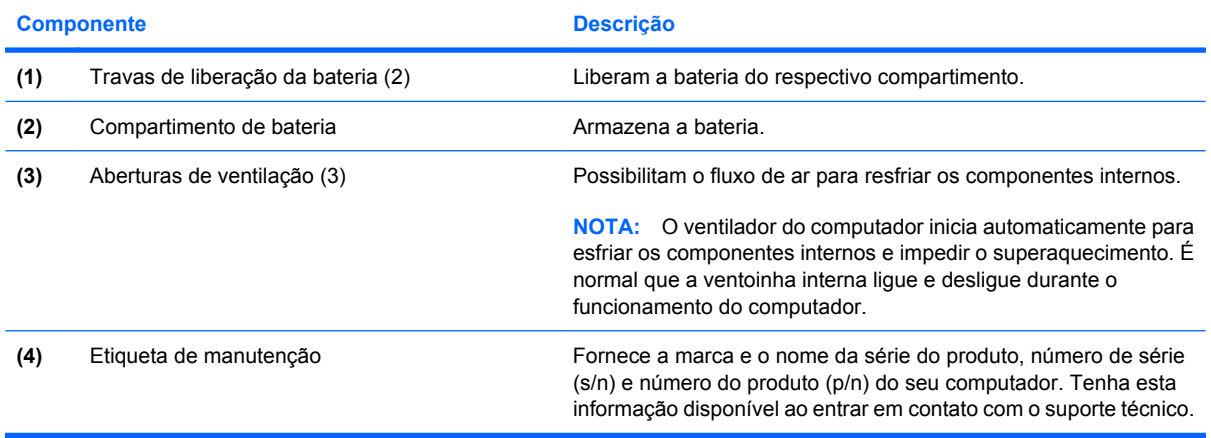

## <span id="page-17-0"></span>**Antenas de conexão sem fio (somente em determinados modelos)**

Em determinados modelos de computador, pelo menos 2 antenas enviam e recebem sinais de um ou mais dispositivos sem fio. Essas antenas não são visíveis na parte externa do computador.

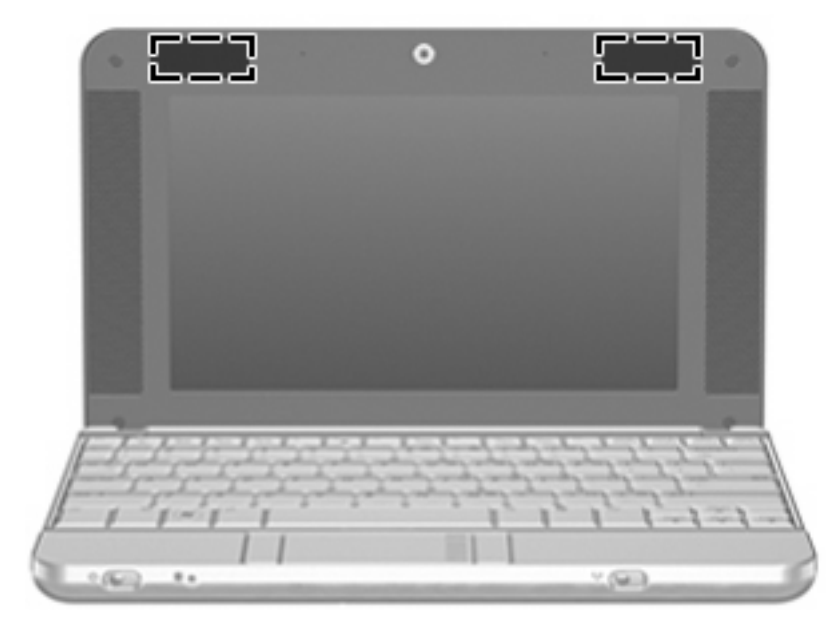

**E**Y NOTA: Para obter uma transmissão ideal, mantenha as áreas imediatamente em torno das antenas livres de obstruções.

Para ver informações de regulamentação para dispositivos sem fio, consulte a seção do guia *Informações Regulamentares, de Segurança e Ambientais* referente ao seu país. Essas informações se encontram em Ajuda e Suporte.

## <span id="page-18-0"></span>**Componentes de hardware adicionais**

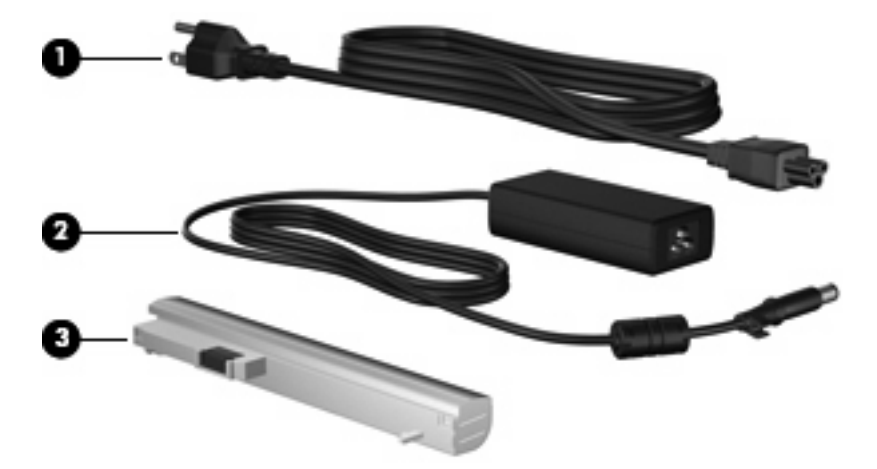

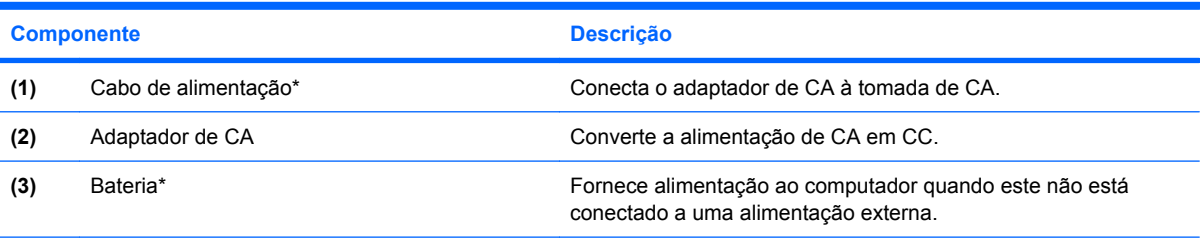

\*A aparência das baterias e cabos de alimentação varia de acordo com a região e o país.

# <span id="page-19-0"></span>**3 Etiquetas**

As etiquetas fixadas no computador fornecem informações que podem ser necessárias para a solução de problemas do sistema ou para levar o computador em viagem internacional.

- Etiqueta de manutenção: Fornece a marca e o nome da série do produto, número de série (s/n) e número do produto (p/n) para o seu computador. Tenha esta informação disponível ao entrar em contato com o suporte técnico. A etiqueta de manutenção está afixada na parte inferior do computador.
- Certificado de Autenticidade Microsoft®: Contém a chave do produto do Windows®. A chave do produto pode ser necessária para a atualização ou solução de problemas do sistema operacional. Esse certificado está afixado na parte inferior do computador.
- Etiqueta de regulamentação: Fornece informações regulamentares sobre o computador. A etiqueta de regulamentação está afixada na parte inferior do computador.
- Etiqueta(s) de certificação de dispositivo sem fio (determinados modelos somente): Fornece(m) informações sobre dispositivos sem fio opcionais e as classificações de aprovação de alguns países nos quais a utilização do dispositivo foi aprovada. Um dispositivo opcional pode ser um dispositivo de WLAN, um módulo HP Broadband Wireless ou um dispositivo Bluetooth® opcional. Se o modelo do seu computador incluir um ou mais dispositivos sem fio, uma ou mais etiquetas de certificação são fornecidas com o computador. Estas informações podem ser necessárias em viagens internacionais. As etiquetas de certificação de conexão sem fio estão afixadas na parte inferior do computador.

# <span id="page-20-0"></span>**4 Cuidados de rotina**

## **Limpeza da tela**

 $\triangle$  **CUIDADO:** Para evitar danos permanentes no computador, nunca borrife água, produtos de limpeza ou químicos na tela.

Para remover manchas e fiapos, limpe a tela freqüentemente com um pano úmido, macio e sem fiapos. Se a tela necessitar de uma limpeza mais profunda, use lenços antiestáticos pré-umedecidos ou limpador de tela antiestático.

## **Limpeza do teclado**

**AVISO!** Para reduzir o risco de choque elétrico ou danos aos componentes internos, não use aspirador de pó para limpar o teclado. Um aspirador pode depositar resíduos domésticos na superfície do teclado.

Limpe o teclado regularmente para evitar que as teclas grudem e para retirar poeira, fiapos e partículas que possam ficar presas embaixo das teclas. Pode ser usado um aspirador de pó para teclado a fim de aspirar o pó sob e em torno das teclas para soltar e retirar os resíduos.

## **Viagem e transporte**

O computador foi construído para estar com você em situações de trabalho e lazer. Para obter os melhores resultados, siga as dicas de viagem e transporte descritas aqui.

- Para preparar o computador para viagem e envio, siga estes passos:
	- **1.** Faça backup das suas informações.
	- **2.** Remova todos os discos ópticos e todos os cartões de mídia externos, como cartões digitais e ExpressCards.
	- **CUIDADO:** Para reduzir o risco de danos ao computador e às unidades, ou perda de informações, remova os discos da unidade antes de retirar a unidade do compartimento, e antes de enviar, armazenar ou viajar com uma unidade.
	- **3.** Desligue e, em seguida, desconecte todos os dispositivos externos.
	- **4.** Desligue o computador.
- Leve consigo uma cópia do backup de suas informações. Mantenha a cópia de backup separada do computador.
- <span id="page-21-0"></span>Quando viajar de avião, transporte o computador como bagagem de mão e não o despache no check-in com o restante das malas.
- **CUIDADO:** Evite expor a unidade a campos magnéticos. Os dispositivos de segurança com campos magnéticos incluem dispositivos de passagem e detectores de metal em aeroportos. Os dispositivos de segurança que utilizam raios X para verificar a bagagem que passa em esteiras não danificam as unidades.
- Para utilizar o computador durante o vôo, consulte primeiramente a empresa aérea. A permissão para uso do computador durante o vôo só pode ser concedida pela empresa aérea.
- Quando o computador não for utilizado ou ficar desligado da fonte de alimentação externa por mais de duas semanas, retire a bateria e guarde-a separadamente.
- Se o computador ou uma unidade precisar ser expedido, coloque-o em uma embalagem de plástico-bolha ou em outra embalagem protetora apropriada e rotule "FRÁGIL" no pacote.
- Se o computador tiver um dispositivo sem fio ou um dispositivo de telefonia móvel instalado, como um dispositivo 802.11 b/g, um GSM (Global System for Mobile Communications) ou um GPRS (General Packet Radio Service), o uso desses dispositivos poderá estar sujeito a restrições em alguns ambientes. Tais restrições podem ser aplicáveis a bordo de aeronaves, em hospitais, próximo a explosivos, em locais perigosos, entre outros. Se estiver incerto quanto à política que se aplica ao uso de determinado dispositivo, peça autorização para utilizá-lo antes de ligar o equipamento.
- Se estiver em viagem internacional, siga estas sugestões:
	- Verifique os regulamentos alfandegários de uso do computador de todos os países ou regiões do seu itinerário.
	- Consulte o suporte técnico para discutir os requisitos de cabo de alimentação e adaptador para cada um dos locais onde planeja utilizar o computador. As configurações de tensão, freqüência e plugue variam.
	- **AVISO!** Para reduzir o risco de choque elétrico, incêndio ou danos ao equipamento, não tente ligar o computador com um kit de conversão de tensão vendido para equipamentos elétricos.

# <span id="page-22-0"></span>**Índice**

## **A**

aberturas de ventilação, identificação [9](#page-14-0), [11](#page-16-0) adaptador de CA, identificação [13](#page-18-0) alimentação, identificação do cabo [13](#page-18-0) alimentação, identificação do conector [8](#page-13-0) alimentação, luz [7](#page-12-0) alto-falantes, identificação [10](#page-15-0) antenas [12](#page-17-0) antenas de conexão sem fio [12](#page-17-0) aplicativos do Windows, tecla [6](#page-11-0)

### **B**

bateria, compartimento [11](#page-16-0), [14](#page-19-0) bateria, identificação [13](#page-18-0) bateria, identificação da luz [8](#page-13-0) Bluetooth, etiqueta do [14](#page-19-0) botão do TouchPad [4](#page-9-0) botões TouchPad [4](#page-9-0)

### **C**

cabo, alimentação [13](#page-18-0), [16](#page-21-0) cabo de segurança, identificação do slot [8](#page-13-0) cabos alimentação [16](#page-21-0) caps lock, identificação da luz [5](#page-10-0) certificação de dispositivo sem fio, etiqueta de [14](#page-19-0) Certificado de Autenticidade, etiqueta do [14](#page-19-0) chave do produto [14](#page-19-0) compartimentos bateria [14](#page-19-0) componentes hardware adicional [13](#page-18-0)

lado direito [8](#page-13-0) lado esquerdo [9](#page-14-0) parte frontal [7](#page-12-0) parte inferior [11](#page-16-0) parte superior [4](#page-9-0) tela [10](#page-15-0) componentes da tela [10](#page-15-0) comutadores conexão sem fio [7](#page-12-0) Liga/Desliga [7](#page-12-0) conector, alimentação [8](#page-13-0) conector de entrada de áudio [9](#page-14-0) conector de saída de áudio [9](#page-14-0) conectores entrada de áudio [9](#page-14-0) RJ-45 (rede) [8](#page-13-0) saída de áudio [9](#page-14-0)

### **D**

dispositivo WLAN [14](#page-19-0)

## **E**

envio do computador [15](#page-20-0) esc, identificação da tecla [6](#page-11-0) etiqueta de manutenção [11,](#page-16-0) [14](#page-19-0) etiqueta do Certificado Microsoft de Autenticidade [14](#page-19-0) etiquetas Bluetooth [14](#page-19-0) certificação de dispositivo sem fio [14](#page-19-0) Certificado de Autenticidade Microsoft [14](#page-19-0) etiqueta de manutenção [11](#page-16-0), [14](#page-19-0) regulamentação [14](#page-19-0) WLAN [14](#page-19-0) ExpressCard, identificação do slot [8](#page-13-0)

## **F**

fn, identificação da tecla [6](#page-11-0) função, identificação de teclas [6](#page-11-0)

## **I**

informações regulamentares etiqueta de regulamentação [14](#page-19-0) etiquetas de certificação de dispositivo sem fio [14](#page-19-0) interruptor de alimentação [7](#page-12-0) interruptor de conexão sem fio [7](#page-12-0)

## **L**

leitor de cartão SD [8](#page-13-0) limpeza da tela [15](#page-20-0) limpeza do teclado [15](#page-20-0) luz da unidade [7](#page-12-0) luz de conexão sem fio [7](#page-12-0) luzes bateria [8](#page-13-0) caps lock [5](#page-10-0) conexão sem fio [7](#page-12-0) Liga/Desliga [7](#page-12-0) unidade [7](#page-12-0)

### **M**

microfone, internos [10](#page-15-0) microfones internos, identificação [10](#page-15-0) monitor externo, identificação da porta [9](#page-14-0) monitor externo, porta [9](#page-14-0)

## **N**

nome e número do produto, computador [11,](#page-16-0) [14](#page-19-0) número de série, computador [11,](#page-16-0) [14](#page-19-0)

## **P**

portas monitor externo [9](#page-14-0) USB [8](#page-13-0), [9](#page-14-0)

#### **R**

regiões de rolagem, TouchPad [4](#page-9-0) RJ-45 (rede), identificação do conector [8](#page-13-0)

#### **S**

sistema operacional chave do produto [14](#page-19-0) etiqueta do Certificado Microsoft de Autenticidade [14](#page-19-0) slots cabo de segurança [8](#page-13-0) ExpressCard [8](#page-13-0)

#### **T**

teclado, limpeza [15](#page-20-0) teclado numérico integrado, identificação das teclas [6](#page-11-0) teclas aplicativos do Windows [6](#page-11-0) esc [6](#page-11-0) fn [6](#page-11-0) função [6](#page-11-0) logotipo do Windows [6](#page-11-0) teclado numérico [6](#page-11-0) tela limpeza [15](#page-20-0) **TouchPad** botões [4](#page-9-0) identificação [4](#page-9-0) regiões de rolagem [4](#page-9-0) travas, liberação da bateria [11](#page-16-0) travas de liberação, bateria [11](#page-16-0) travas de liberação da bateria, identificação [11](#page-16-0)

### **U**

USB, identificação das portas [8,](#page-13-0) [9](#page-14-0)

#### **V**

viagem com o computador etiquetas de certificação de dispositivo sem fio [14](#page-19-0) vídeo, gravação [10](#page-15-0)

### **W**

webcam [10](#page-15-0) Windows, identificação da tecla de aplicativos [6](#page-11-0) Windows, identificação da tecla do logotipo [6](#page-11-0) WLAN, etiqueta de [14](#page-19-0)

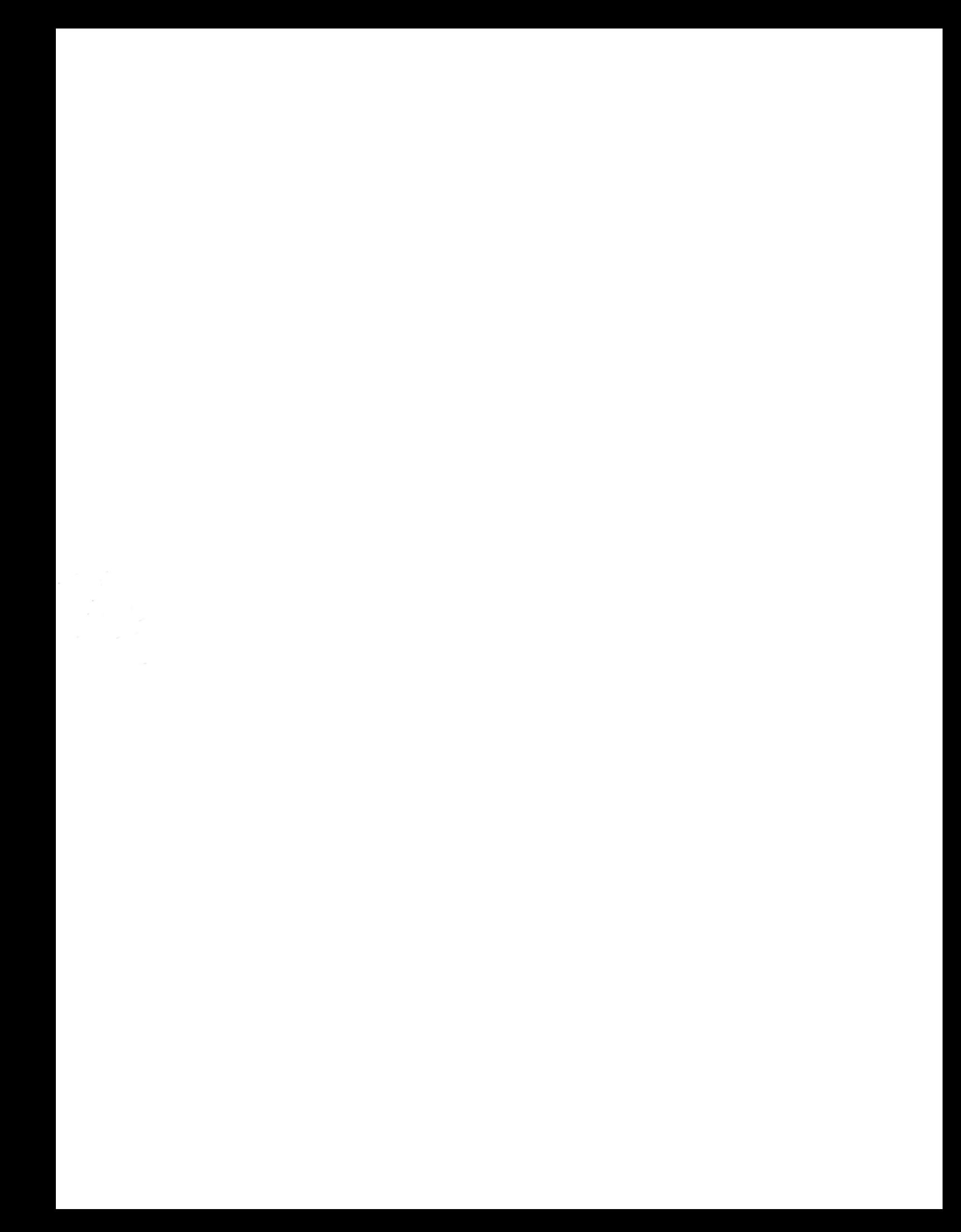